## **TUTORIAL PARA PESQUISA DE RECURSOS FEDERAIS DE EMENDAS PARLAMENTARES NO PAINEL PARLAMENTAR**

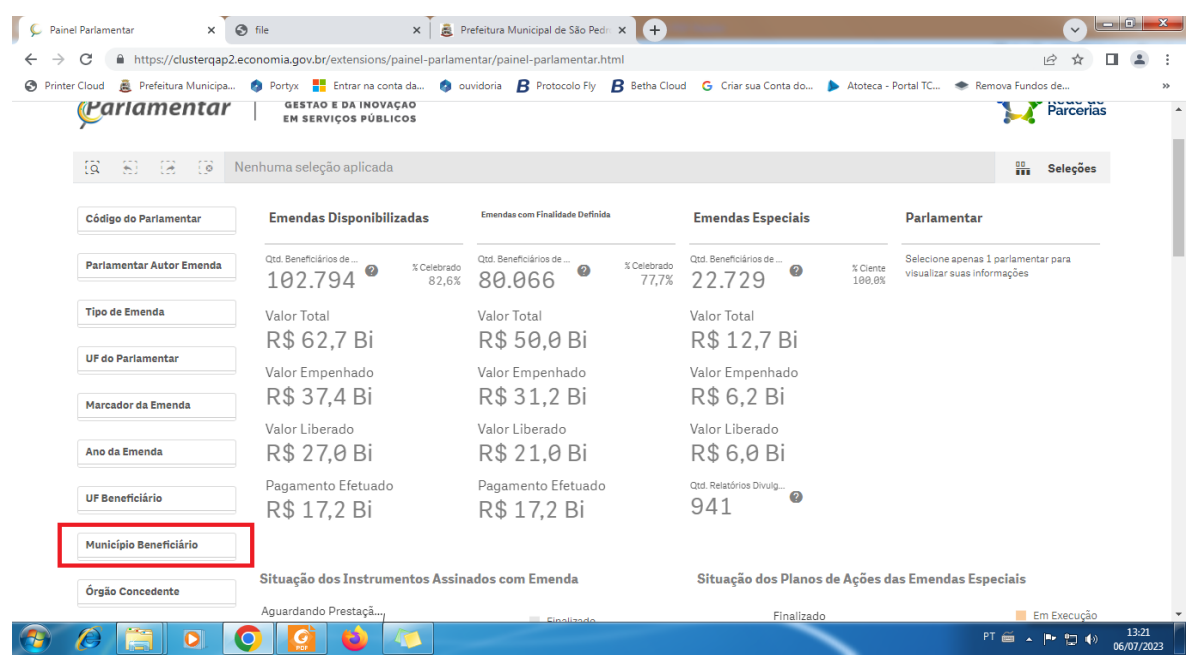

1. Clique no campo Município Beneficiário.

## 2. Digite São Pedro do Iguaçu no filtro de pesquisa.

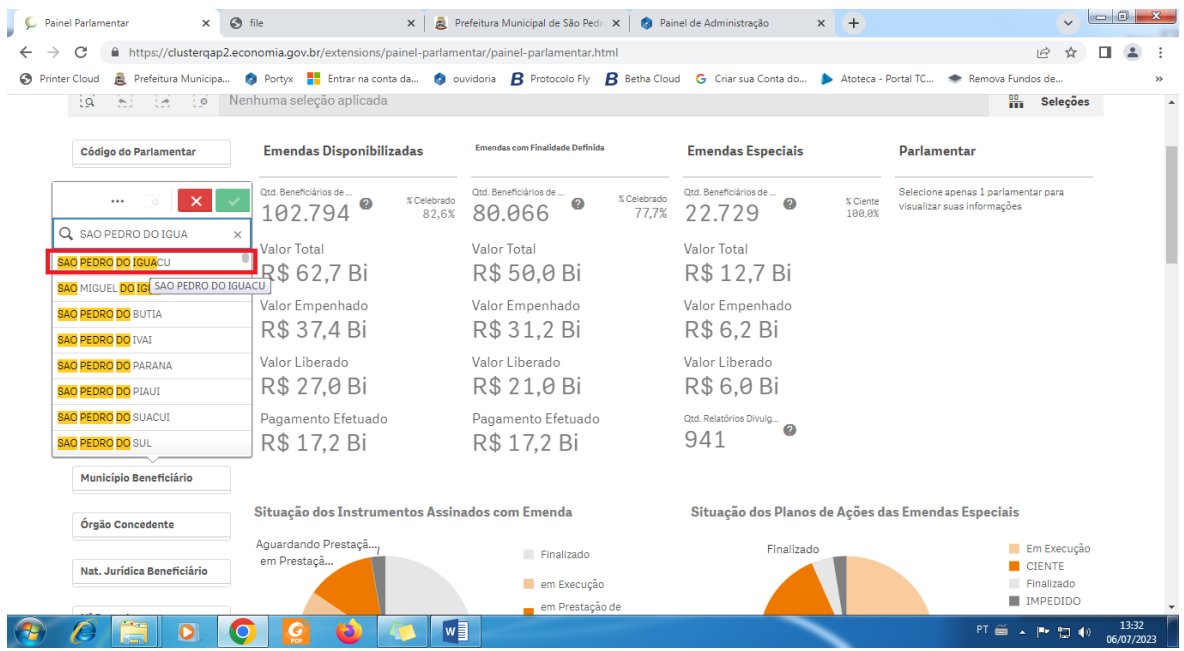

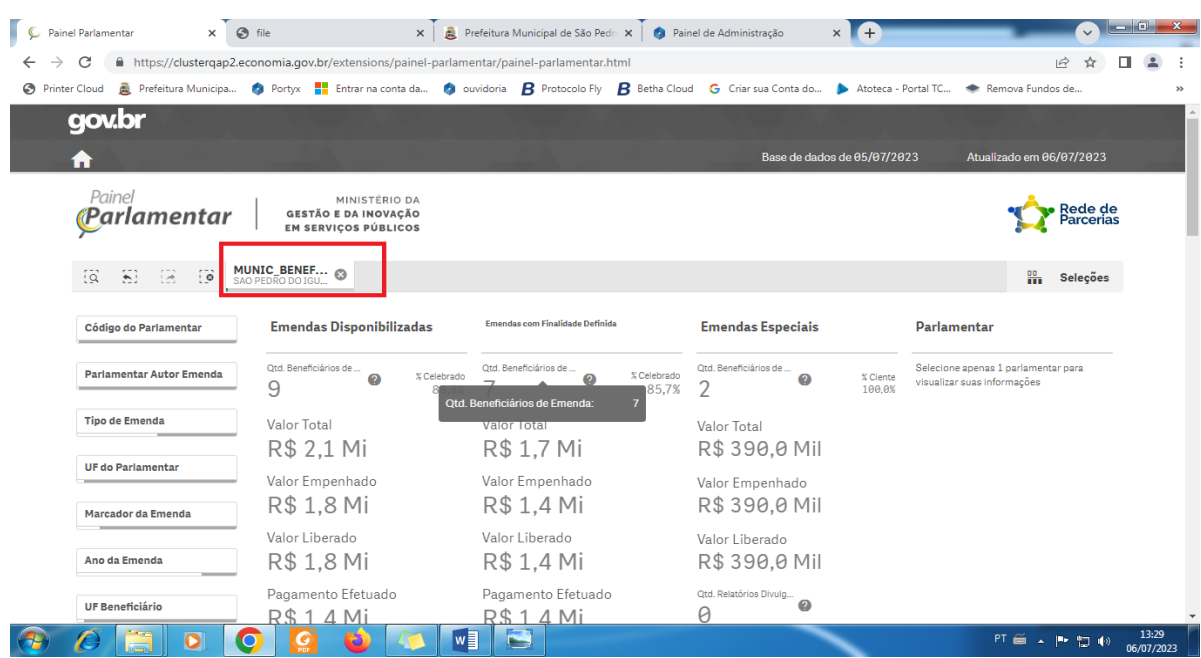

3. Vai aparecer o Nome do Município, conforme print abaixo.

4. Role até o final da página e aguarde até gerar o relatório.

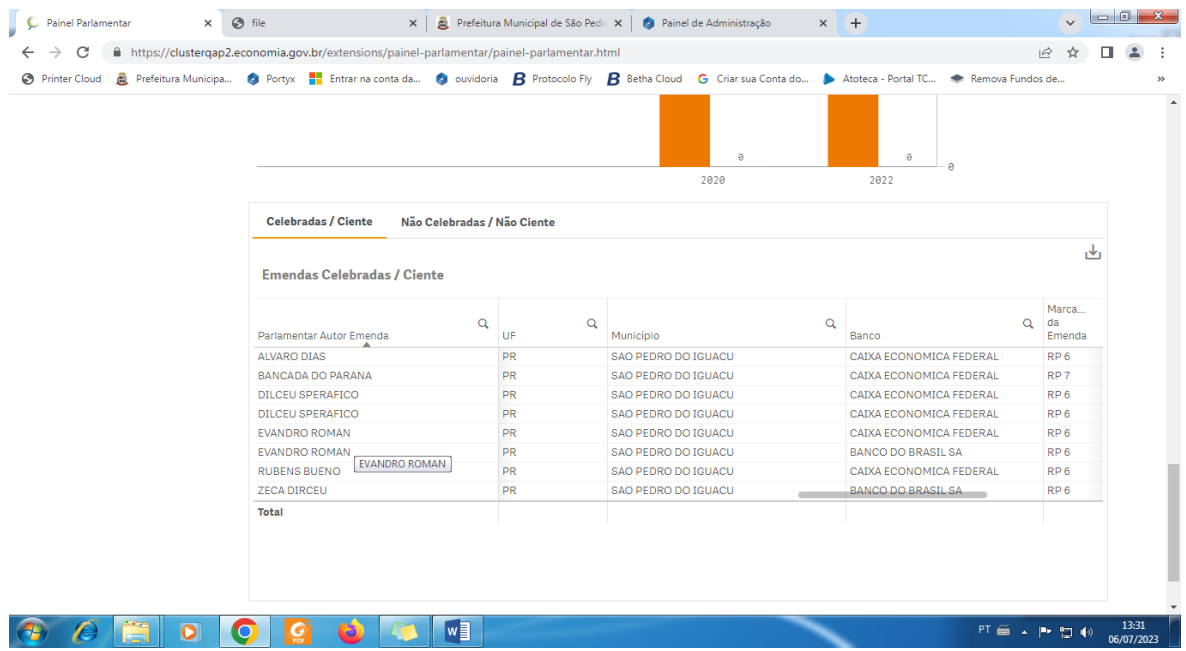